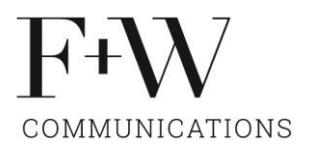

# **Webinar Online Marketing**

#### **1. Wer ist Google?**

- Gründung 1997, Studenten Larry Page und Sergei Brin, Standford University
- Platz 1 wertvollstes Unternehmen der Welt
- Jahresumsatz 2019: 183 Mia. Dollar
- 90% aller Suchanfragen über Google (Bing, Yahoo)
- 38'000 Suchanfragen pro Sekunde, 2 Billionen pro Jahr
- 8 Milliarden Webseiten
- Erste Anlaufstelle für Infos zu Produkten / Dienstleistungen

### **2. Google Produkte > ein Auszug**

- Google-Suche > Suchmaschine
- Google MyBusiness > Digitale Visitenkarte, Eintrag Google Maps
- Google Analytics > Untersucht Webseiten-Daten
- Google Ads > Suchanzeigen und Google Shopping
- Google Drive > Cloud-Service für Dokumente
- Google Meet > Videokommunikationsdienst wie Teams/Zoom
- Gmail > Mailanbieter
- Weitere: Google Maps / Betriebssystem Android / Google Earth / Google Streetview / Gmail / Chrome Browser / YouTube / Google Translater

#### **3. Google Konto einrichten**

Um die Google-Produkte zu nutzen, benötigen Sie ein Google-Konto. Googeln Sie nach «Google Konto einrichten» oder klicken Sie auf diesen [Link](https://accounts.google.com/signup/v2/webcreateaccount?gmb=exp&biz=true&flowName=GlifWebSignIn&flowEntry=SignUp) und folgen Sie den Anweisungen wie folgt:

- Geben Sie Name, Vorname ein
- Mail: Neue Mailadresse mit @gmail.com oder mit bestehender verbinden >empfohlen
- **Achtung**: Neutrale info@-Adresse wählen, bei Mitarbeiterwechseln ist dies ein grosses Problem
- Passwort wählen

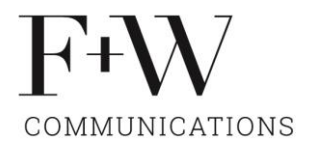

### **4. Google My Business**

Google My Business ist ein Dienst von Google, diesen können Sie für Ihr Online Marketing kostenlos nutzen. Damit steigern Sie die Sichtbarkeit Ihrer Unternehmung im Internet und können zahlreiche Informationen wie die Öffnungszeiten, Fotos und einen Beschrieb Ihrer Firma hinterlegen. Mit Google My Business ist es zudem möglich verschiedene Auswertungen zu machen. Zum Beispiel, wie oft Sie über den Eintrag gefunden wurden, wer Sie angerufen hat und wie oft die Wegbeschreibung aufgerufen wurde. Und dies alles kostenlos.

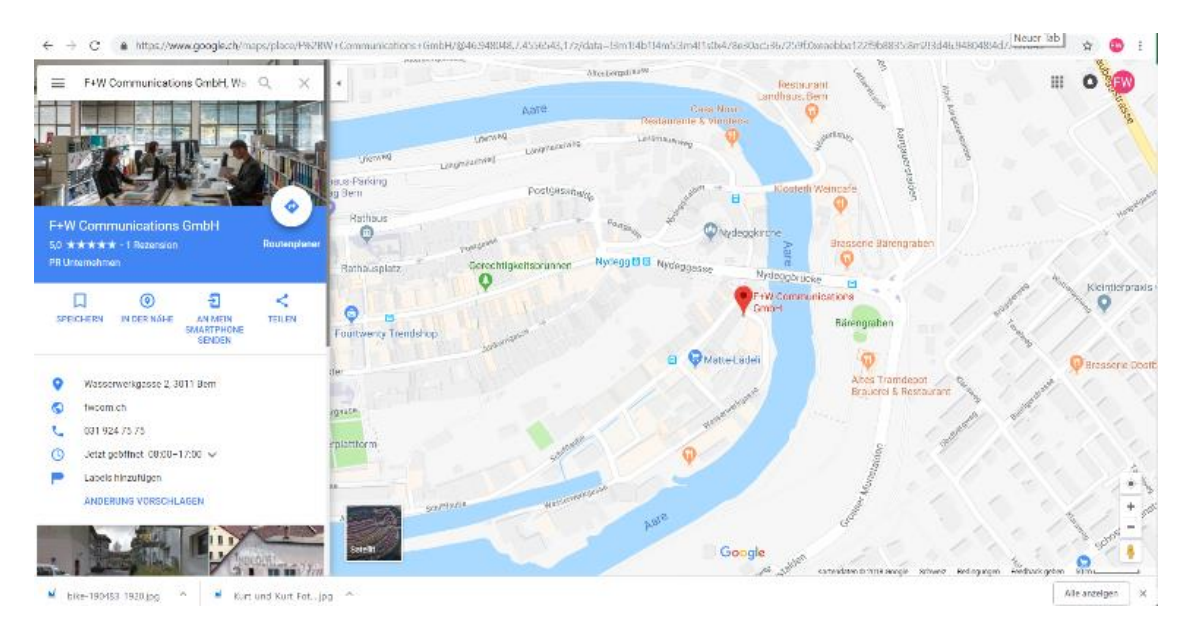

Die Vorteile von Google My Business:

- Erhöhte Sichtbarkeit relevanter Unternehmensinformationen auf Google-Diensten
- Ladengeschäfte werden schneller gefunden und eher aufgesucht
- Mehr Besucher auf der Webseite
- Verwendung von Google Bewertungen als Qualitätsmerkmal für potenzielle Kunden

Oftmals ist der Eintrag bereits vorhanden, Google erstellt diese automatisch, nun müssen Sie aber noch Anspruch darauf erheben. Dies funktioniert so:

Öffnen Sie folgenden Link: Google [MyBusiness.](https://www.google.ch/intl/de/business/?gmbsrc=ch-de-ha-se-z-gmb-s-z-h~bk-46170363383-c&ppsrc=GMBS0&utm_campaign=ch-de-ha-se-z-gmb-s-z-h~bk-46170363383-c&utm_source=gmb&utm_medium=ha&gclid=Cj0KCQjwxvbdBRC0ARIsAKmec9ZTUEQIklM3xKx82TNLL-PQm_D0OTgoqO_EYhIQ364JasFZ88yJ3vMaAjRkEALw_wcB&dclid=CKSCkeTj-90CFY2hewod9GEPfA)

- 5. Melden Sie sich mit Ihrem Google-Konto an, falls Sie kein Konto haben, erstellen Sie eines.
- 6. Suchen Sie Ihre Unternehmung. Falls noch kein Google MyBusiness Eintrag existiert, generieren Sie einen.
- 7. Falls bereits ein Eintrag vorhanden ist, bestätigen Sie, dass Sie der Eigentümer sind.
- 8. Sie können nun die Unternehmens-Daten hinterlegen. Einen Bestätigungslink wird per Post an Ihren Unternehmensstandort versendet.
- 9. Bestätigen Sie Ihren Anspruch mittels des Codes, erst dann wird Ihr Google My Business Eintrag online geschaltet.
- 10. Nach der erfolgreichen Veröffentlichung Ihrer Angaben wird es Google-Kunden möglich sein, Bewertungen zu Ihrem Unternehmen zu hinterlassen.

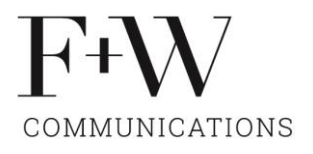

 $\theta$ 

## **11. Google Ads / Google Shopping**

Google Ads ist die Werbeplattform von Google, die von Millionen von Unternehmen weltweit genutzt wird. Diese ermöglicht Ihrem Unternehmen, potenziellen Kunden Anzeigen auf Google anzuzeigen, die auf der Suche nach genau Ihrem Angebot sind. Ads-Suchwerbung arbeitet auf einer Pay-per-Click-Basis (PPC), so dass Sie nur zahlen müssen, wenn jemand auf Ihre Anzeige klickt. Die bezahlte Werbung ist mit dem Wort "Anzeige" gekennzeichnet.

Anzeigen · keramikplatten kaufen kaufen

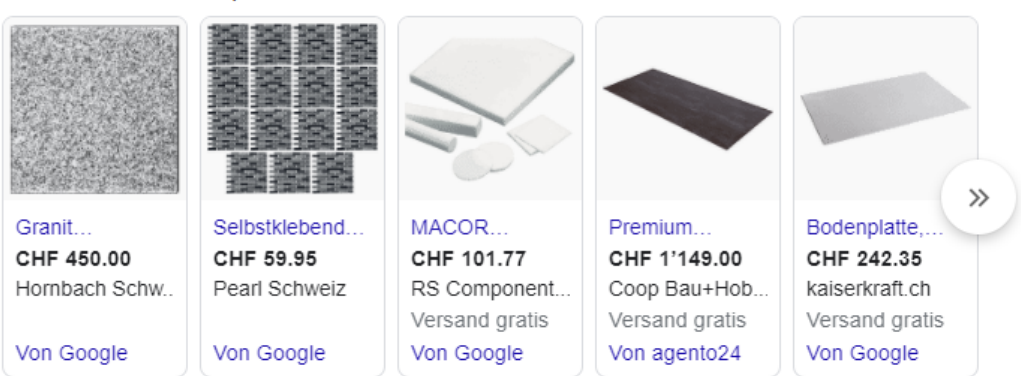

Anzeige · www.frischknecht-ag.ch/ = 033 224 00 10

#### Terrassenplatten aus Keramik - Grosse Ausstellung in Thun

Finden Sie Gartenplatten die zu Ihnen passen in unserer Ausstellung V areal VIDMARplus, waldeggstrasse 42, liebefeld - Öffnungszeiten und Angebot können abw...

Unsere Referenzobjekte

Entworfen und umgesetzt gemeinsam mit unseren Kunden

#### exposition top

matériaux l'intérieur + l'extérieur vaste espace d'exposition

**Bildlegende**: Die Bilder der Platten sind von Google-Shopping (Produkte werden direkt inklusive Foto beworben). Unten folgt die Textanzeige der Frischknecht AG, sie bewerben das Keyword "Keramikplatten kaufen".

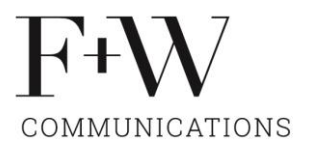

Vorteile bei Google Ads:

- Zielgruppengenaue Kundenansprache: Erreichen Sie die richtige Zielgruppe, zur richtigen Zeit, am richtigen Ort.
- Werben von global bis lokal: Sie können Region, Städte oder Umkreis sowie Tageszeiten festlegen, in denen Ihre Anzeige erscheint. Setzen Sie auch bei der digitalen Werbung auf Regionalität.
- Flexibilität: Anzeigen können bei Bedarf rund um die Uhr erstellt, bearbeitet, kontrolliert, angepasst, pausiert oder umgestaltet werden.
- Minimierung von Streuverlusten: Nur wenn ein User die Suchbegriffe bei Google eingibt, die mit Ihren Schlagwörtern übereinstimmen, erscheint Ihre Anzeige. Es liegt also schon ein gewisses Interesse beim User vor. Statt wie bei Printwerbung breit gestreut zu werben, spricht AdWords ganz genau ihre Zielgruppen an.
- Messbarkeit: Zu jeder Zeit können Sie analysieren, wer Ihre Anzeige sieht und anklickt. Wer besucht im nächsten Schritt die Homepage oder Landingpage, wer springt nach kurzer Zeit wieder ab?
- Transparente Investitionskosten: Eine Anzeige zu schalten ist kostenlos. Kosten entstehen erst, wenn Google-User auf eine Anzeige klicken.
- Flexible Werbekosten: Das Werbebudget lässt sich jederzeit anpassen. Ein Werber legt vorher fest, wie viel er maximal für einen Klick zu zahlen bereit ist. Diese sogenannten Kosten pro Klick werden über ein Gebotsverfahren bei Google festgelegt. Sie hängen davon ab, wie beliebt ein Thema ist, wie oft bestimmte Begriffe gesucht werden und wie hoch die Konkurrenz in diesem Segment ist. Sie können aber bestimmen, wie viel Sie maximal für einen Klick auf Ihre Anzeige bezahlen möchten.
- Mobil optimierte Anzeigen: Ihre Anzeige hinterlässt auf allen mobilen Endgeräten und auf Desktop-PCs einen perfekten Eindruck. Auch Interessenten, die unterwegs nach Ihren Produkten oder Dienstleistungen suchen, werden so auf Ihr Unternehmen aufmerksam.
- Erweiterungen mit Sitelinks: Dank einer gezielten Verlinkung gelangen User, die auf Ihre Anzeige klicken, direkt zu relevanten Themenseiten. Denkbar ist beispielsweise ein Link zu Sonderaktionen.

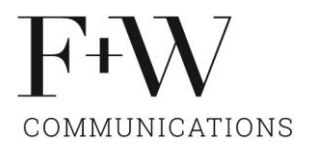

# **12. Google Analytics**

Google Analytics ist ein kostenloser Online-Dienst von Google, der den Datenverkehr von Webseiten untersucht.

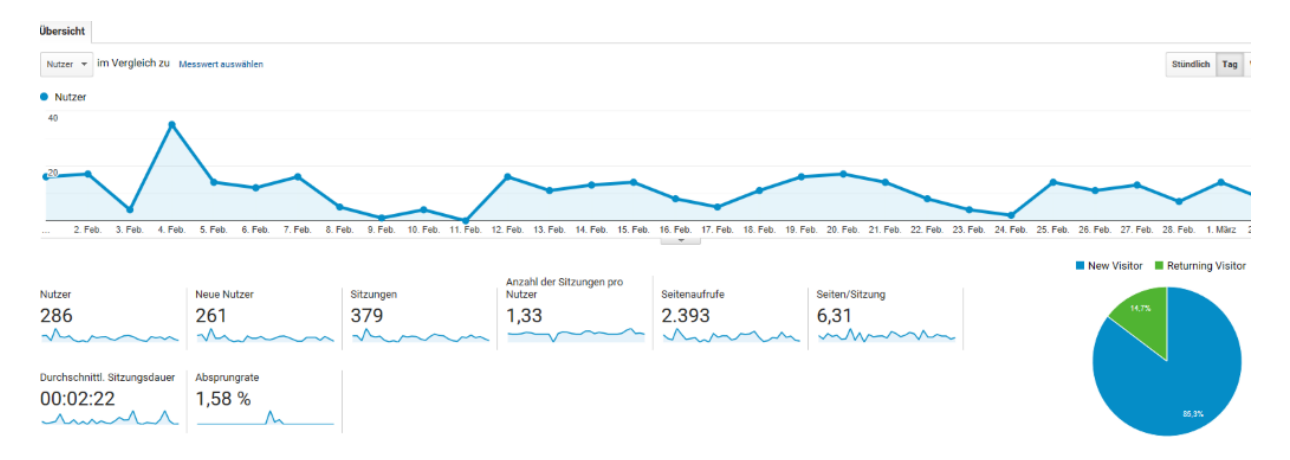

Der Dienst analysiert unter anderem die Herkunft der Besucher, ihre Verweildauer auf einzelnen Seiten sowie die Nutzung von Suchmaschinen und erlaubt damit eine bessere Erfolgskontrolle von Werbekampagnen. Google Analytics wird von fast 50 % aller Websites verwendet.

Die Benutzung von Google Analytics setzt voraus, dass Sie ein Google Konto besitzen. Prüfen Sie, ob Google Analytics bei Ihnen bereits im Einsatz ist:

1. Tippen Sie in Ihrer Browserzeile http://www.google.ch/analytics ein. Klicken Sie dann unterhalb der Sucheingabemaske auf "anmelden" oder den grossen orangenen Button mit dem Text "Konto erstellen" (falls sie noch kein Google-Konto haben).

Der sogenannte Google Analytics Tracking-Code muss auf der eigenen Webseite eingebunden werden. Diesen finden Sie unter Verwaltung, Tracking-Informationen (2. Zeile) und Tracking Code. Der Code muss von Ihrem Webmaster in die Webseite eingebunden werden.

Oftmals ist der Eintrag bereits vorhanden, denn Google erstellt diesen automatisch. Sie müssen aber noch Anspruch darauf erheben. Dies funktioniert so:

1. Bestätigen Sie Ihren Anspruch mittels des Codes, erst dann wird Ihr Google My Business-Eintrag online geschaltet.

23. Februar 2021 / Regula Baumgartner / r.baumgartner@fwcom.ch